The cost of college shouldn't be a surprise Scoir can help you discover and compare cost without having to search individual websites

## **Financial Information & Estimates**

Calculating the cost of college can be confusing. Scoir provides multiple levels of financial estimates based on the information you provide. Rest assured that your information is secure and only visible to you.

There are three levels of financial estimates provided by Scoir. The more information you provide, the more accurate your financial estimates will be.

## 1. Average Net Price

Average net price is the default estimate and is the average reported price for all enrolled students.

## 2. Income-based Net Price

The income-based net price is calculated based on your household income range. To select a household income range, click the **Household Income** link beneath the Income-based Net Price section, then select the range that applies to your household. When you're finished, click **Save**.

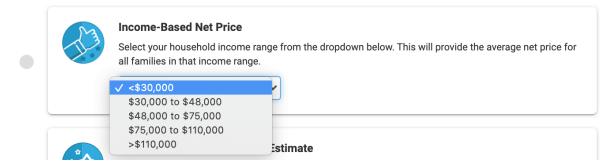

College tiles will be updated to reflect Household Income Range price estimates.

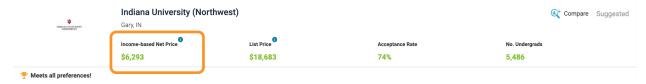

You can update your Household Income Range at any time by clicking the **Edit** link beneath the Income-based Net Price section.

## 3. Custom Price Estimate

Scoir uses a proprietary algorithm for assessing the Custom Price Estimate per college. To receive a custom price estimate, click the **Calculate your EFC** button beneath the Custom Price Estimate section.

You'll be prompted to enter information about your family, income, and assets. The more information you provide, the more accurate your EFC will be.

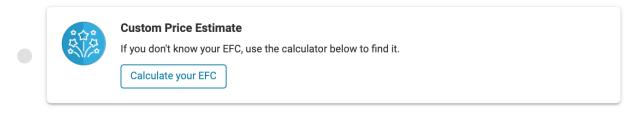

When you're finished entering your information, click Calculate. You will be presented with a Custom Price Estimate. To confirm, click Finish.

College tiles will be updated to reflect Custom Price Estimates based on your EFC.

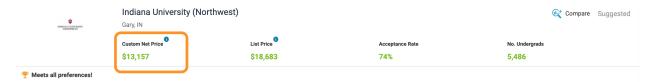

You can update your EFC information by clicking the Edit your EFC button beneath the Custom Price Estimate section.